# Знакомство с Microsoft Access

a the v

ு−

#### Учебный материал

**Control Antique Br** 

# Функции программы Microsoft Access

N 49.

-070

**When a heating** 

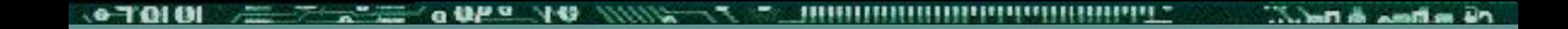

⧫ Хранение больших объемов данных по различным предметным областям в виде связанных друг с другом таблиц.

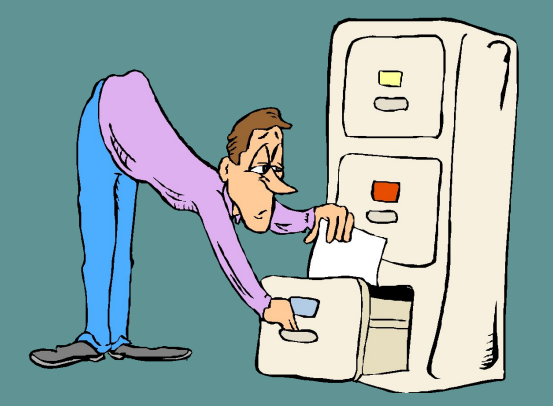

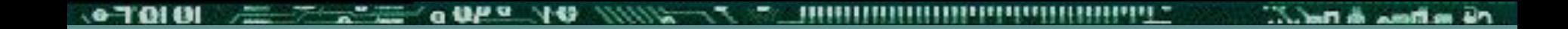

## ⧫ Сортировка, фильтрация, индексация данных.

#### • Вычисление итоговых значений.

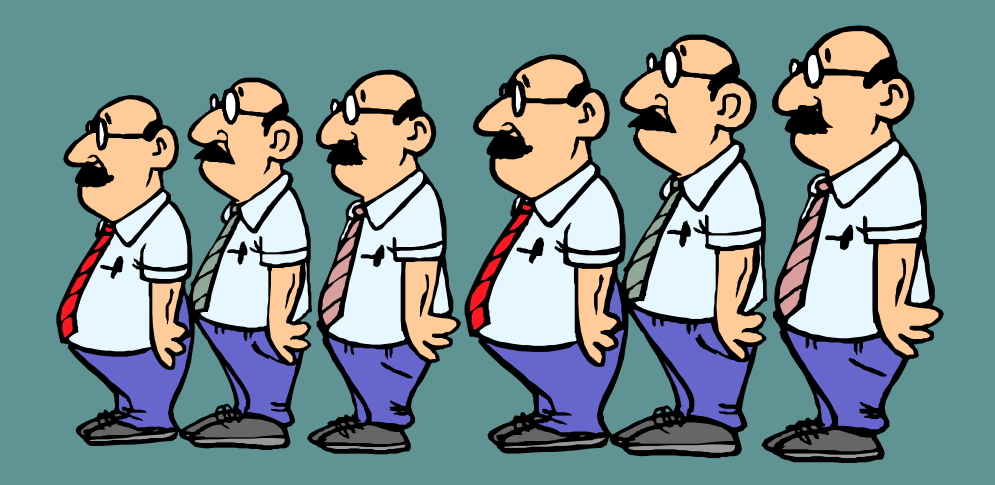

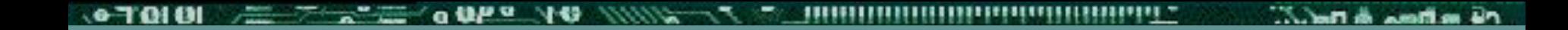

### ⧫ Применение диалоговых средств для выборки и обработки данных (формы).

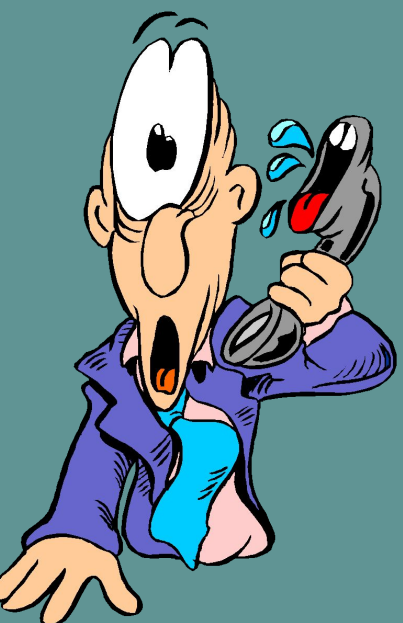

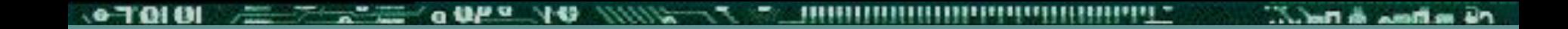

#### ⧫ Получение выходных документов (отчеты).

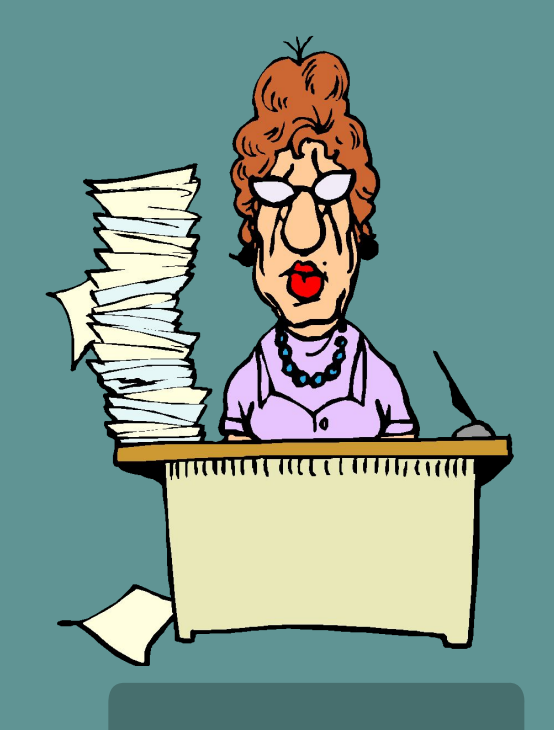

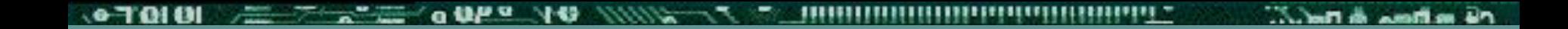

#### ⧫ Формирование макросов и программ на языке VBA.

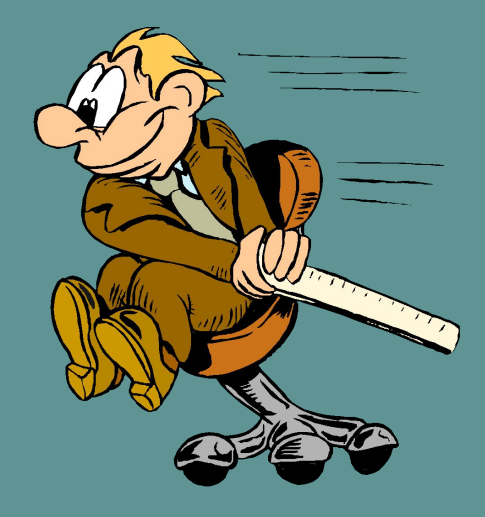

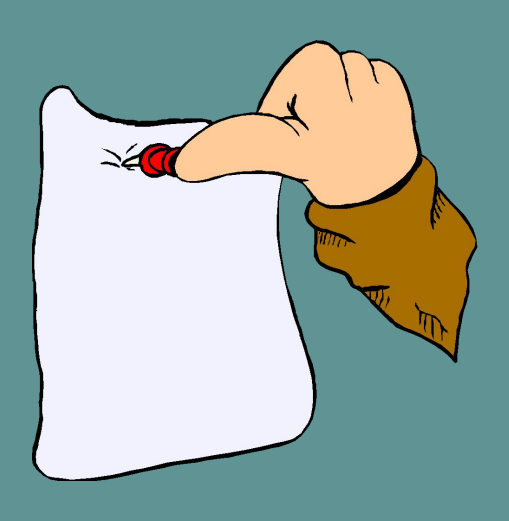

⧫Использование диспетчера кнопочных форм для создания приложений пользователя с удобным графическим интерфейсом.

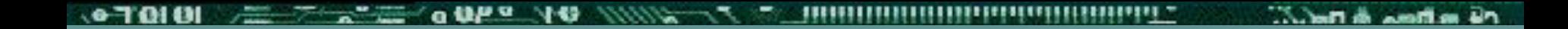

#### ⧫ Обмен данными между компонентами СУБД Access и другими приложениями Windows:

⧫ рисунки,

⧫диаграммы и т.д.

• Экспорт и импорт данных из текстовых файлов и электронных таблиц.

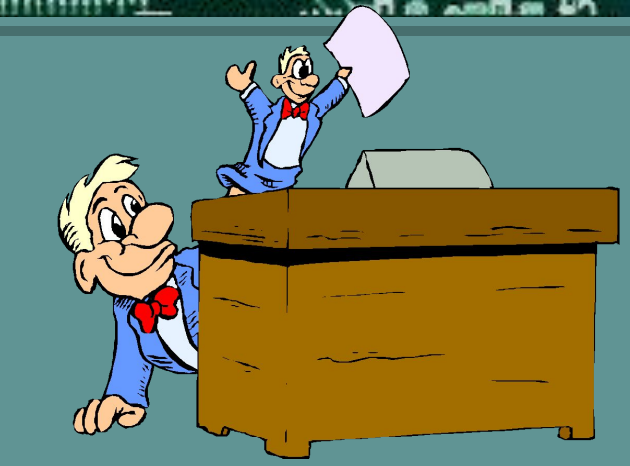

- ⧫ Работа с базами данных в многопользовательском режиме. • Защита информации:
	- ⧫ разные пользователи имеют разные права по просмотру или изменению информации
- ⧫ Обеспечение целостности данных.

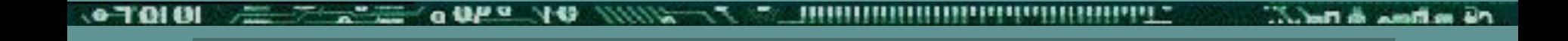

## Особенности программы

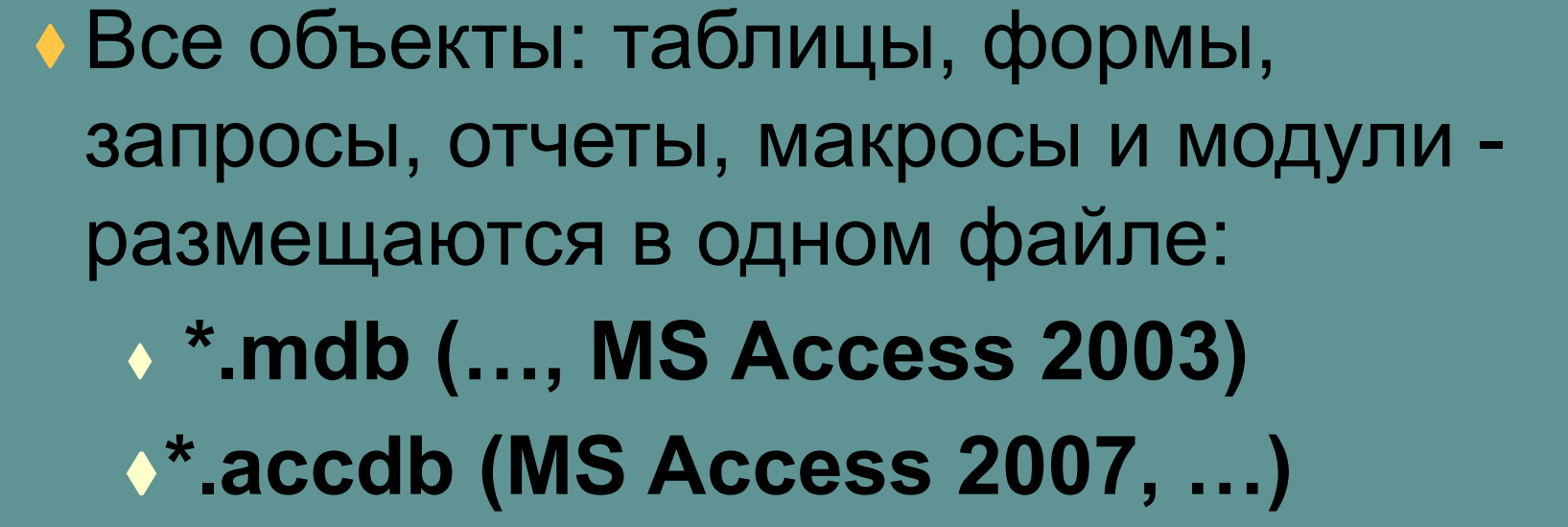

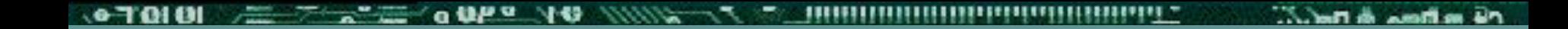

⧫ Однодокументная программа, то есть для обработки каждой базы данных нужен отдельный экземпляр программы MS Access.

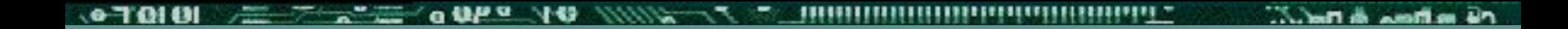

- ⧫ Сохранение базы данных происходит при закрытии программы (без запроса на подтверждение).
- ⧫ Следовательно, всегда храните отдельно первоначальную копию базы данных.

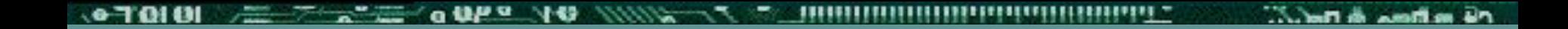

- ⧫ Кнопка отмены рассчитана на отмену только одного действия.
- ⧫ Набор отменяемых действий действий очень ограничен.

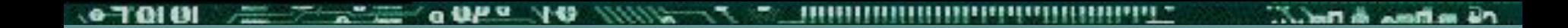

⧫ При вставке из буфера обмена нужно выделять блок, соответствующий по размеру данным, находящимся в буфере обмена,

⧫ или выделять пустую запись.

#### **Colombia** de Barbara  $-40$ æ. **n** ,,,,

# Спасибо за работу!

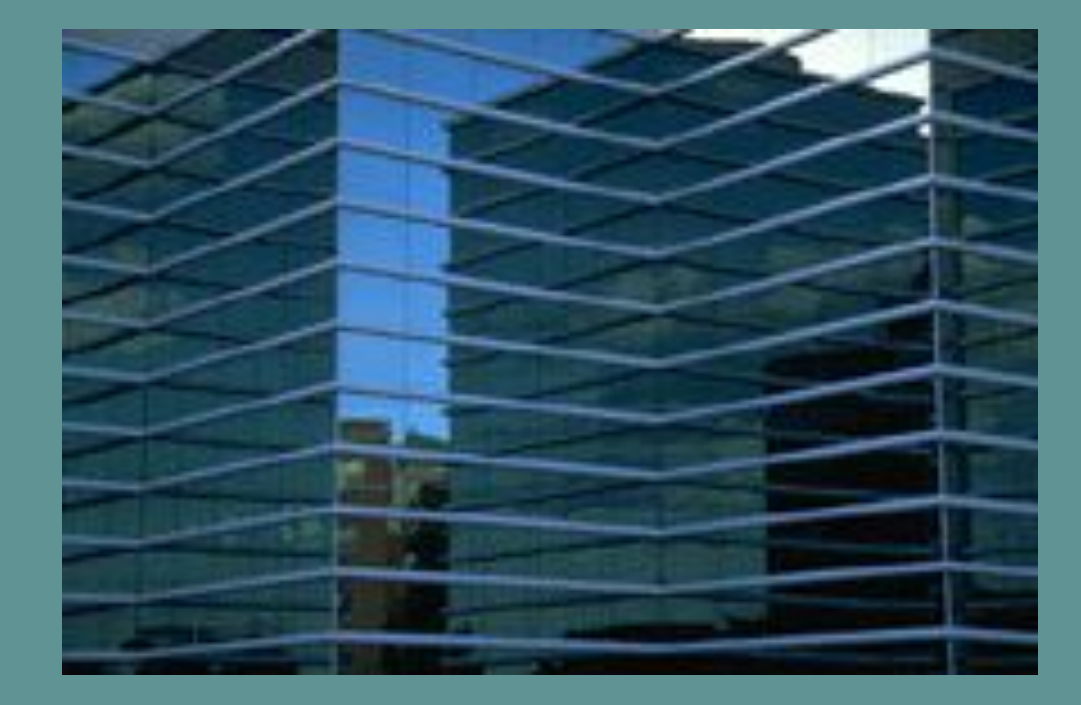